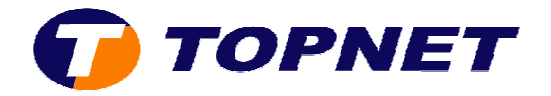

## Paramétrage Wifi du modem routeur TG585 V7

1. Accédez à l'interface du modem via l'adresse **192.168.1.254**

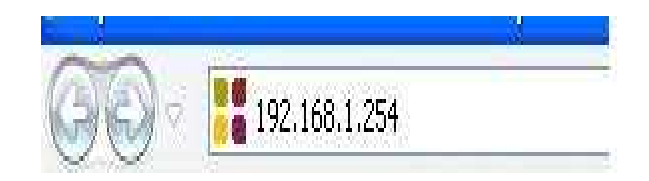

- 2. Cliquez sur « **Home Network** »
- 3. En dessous de « **Wireless** », cliquez sur *le nom du wifi* correspondant (Exp dans la figure suivante: **WLAN WLAN: TOPNET6FA1AA**).

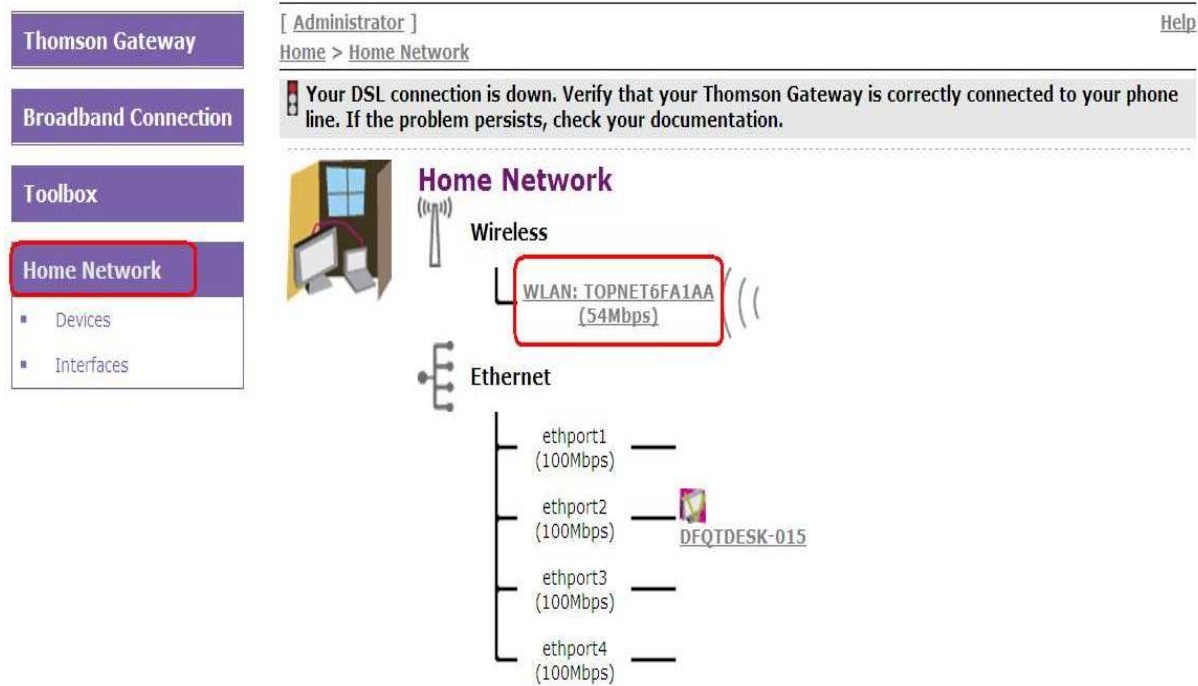

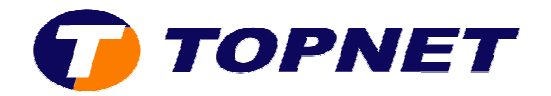

4. Cliquez ensuite sur « **Configure** » (en haut à droite de l'écran).

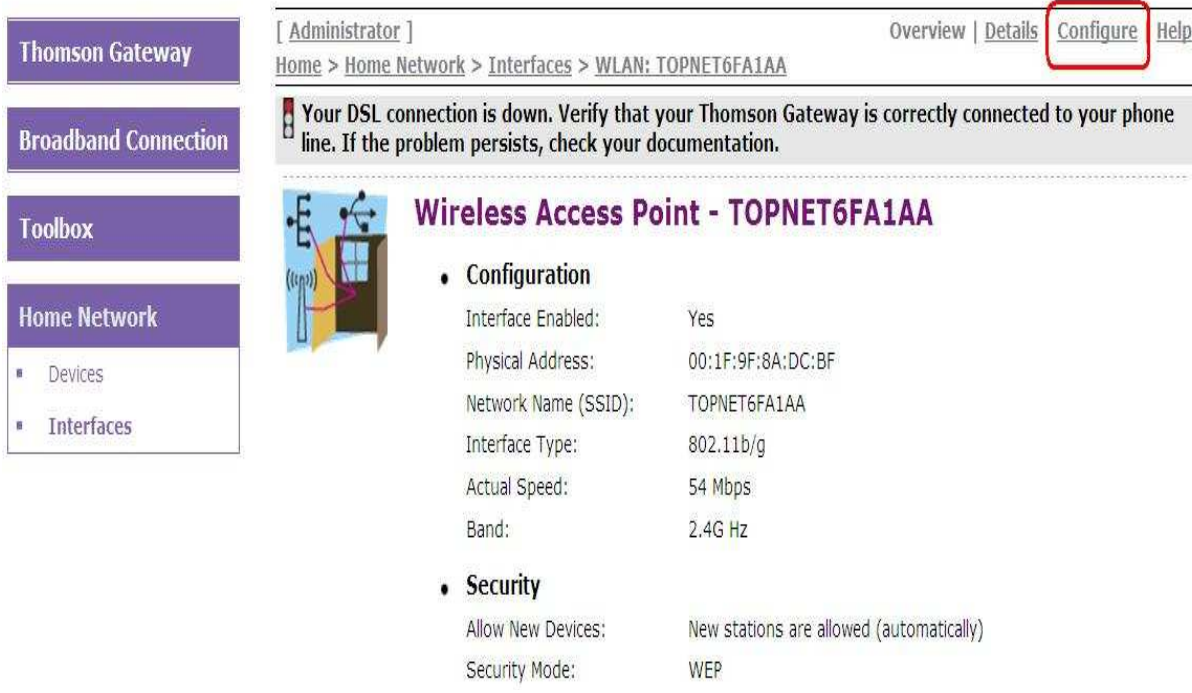

5. Cochez la case « **Interface Enabled** » et saisissez le nom du wifi devant

« **Network Name (SSID)** ».

## **Wireless Access Point - TOPNET6FA1AA**

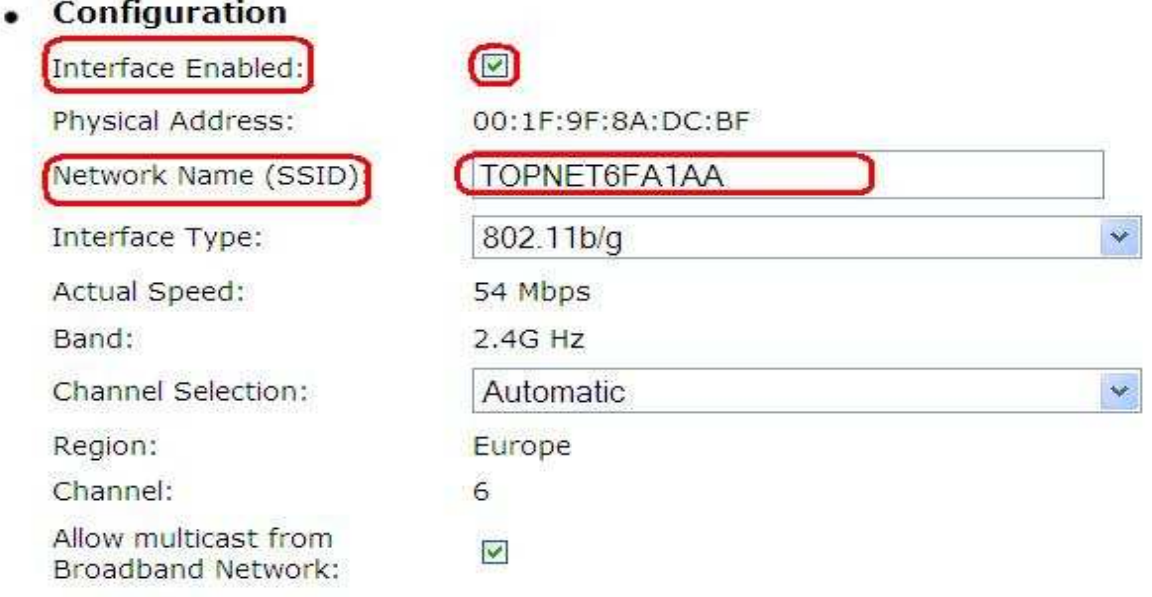

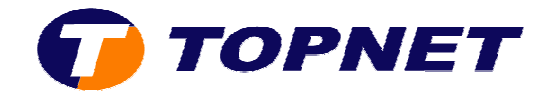

6. Dans le champ « **Chann Channel Selection** », choisissez « **Manual** ».

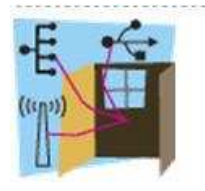

## **Wireless Access Point - TOPNET6FA1AA**

• Configuration

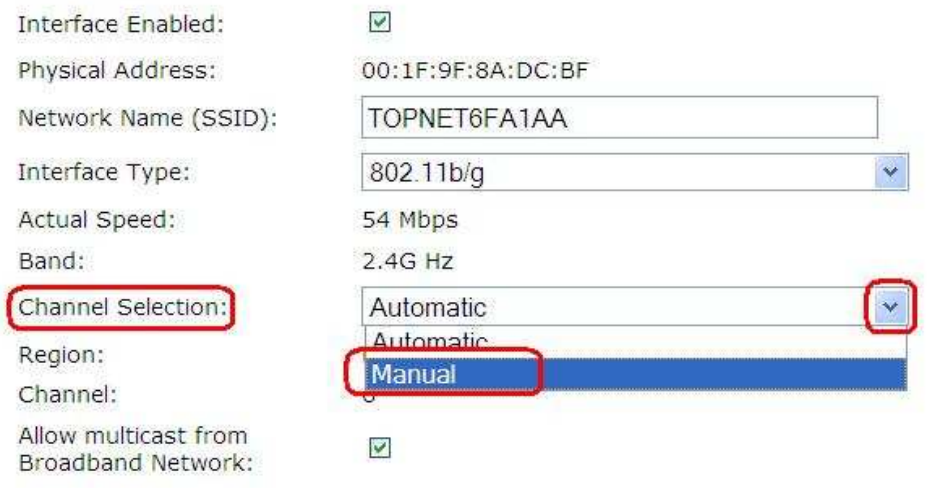

7. Un nouveau champ « **Channel** » va apparaître ; choisissez canal **7**, **10** ou **11**.

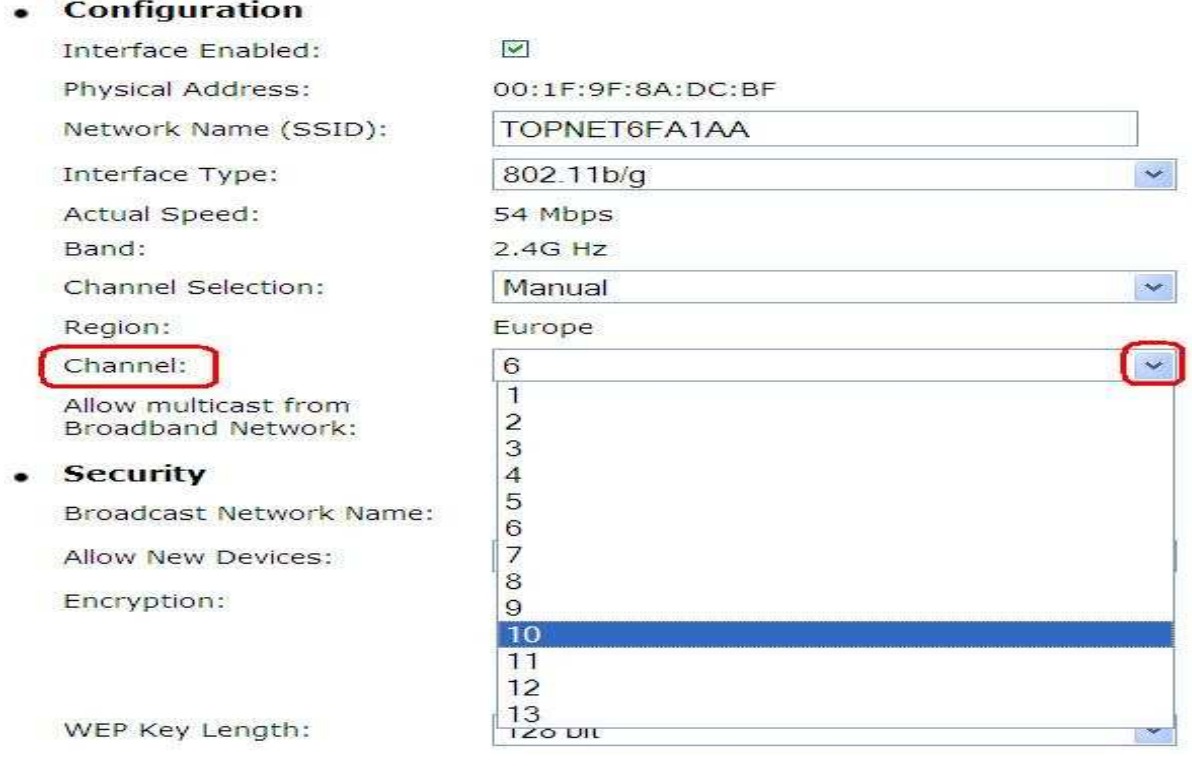

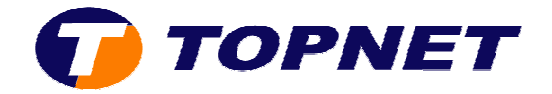

- 8. Cochez le bouton « **U Use WPA-PSK Encryption**» devant « **Encryption Encryption »**.
- 9. Saisissez un mot de passe de *8 caractères minimum* (sans espace) dans le champ « **WPA-PSK Encryption Key** ».
- 10. Cliquer sur « **Apply** ».

## • Security

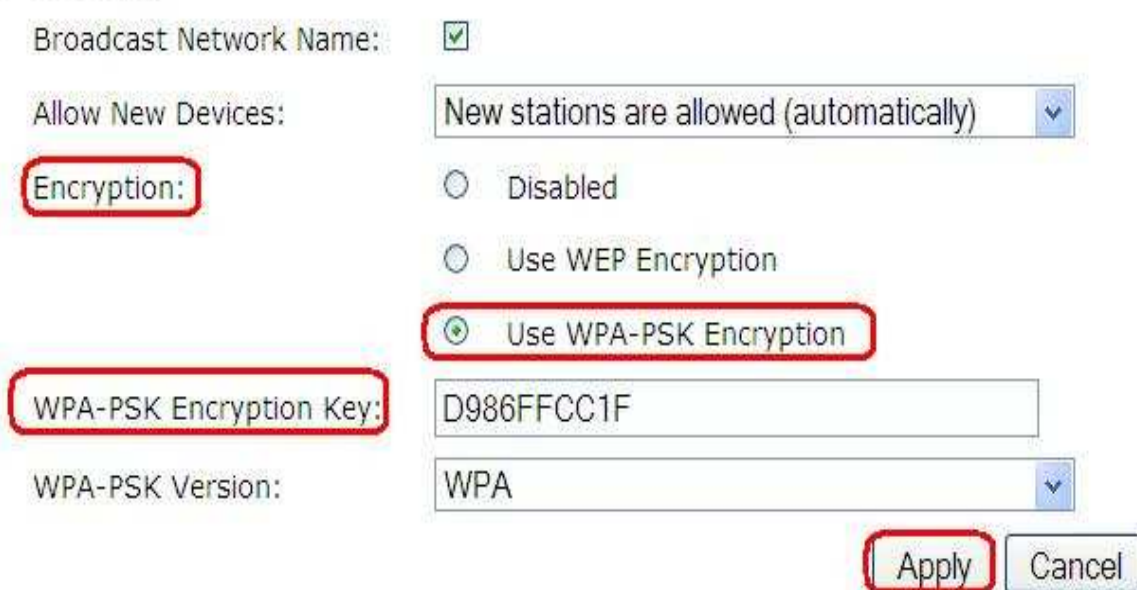